## **APP Agency Admin - Reactivate Disabled Users**

This document is a quick reference quide for admin users who need to reactivate a disabled user in the Arizona *Procurement Portal (APP). If you have any questions, please contact the APP Help Desk at app@azdoa.gov . Additional resources are also available on the SPO website: https://spo.az.gov/*

This QRG assists APP Agency Administrators in returning a disabled user to an active status. Disabled APP users are unable to use the self-service option in re-activating their accounts. Ten days prior to being disabled in APP, users are sent a notification requesting they login to retain access. Users who have not logged in to APP within 30 days will be automatically disabled. It is the responsibility of the APP Agency Leads to restore the users account.

## **Reactivating Disabled Users**

1. Select **Admin** from the menu at the top of your screen.

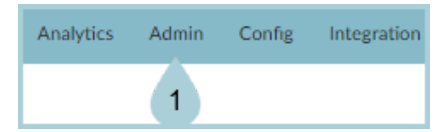

2. Select **Browse Users** from the drop down menu.

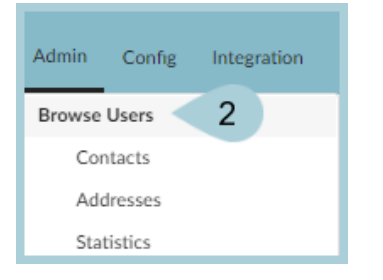

3. Enter the disabled users **EIN** within the keywords field.

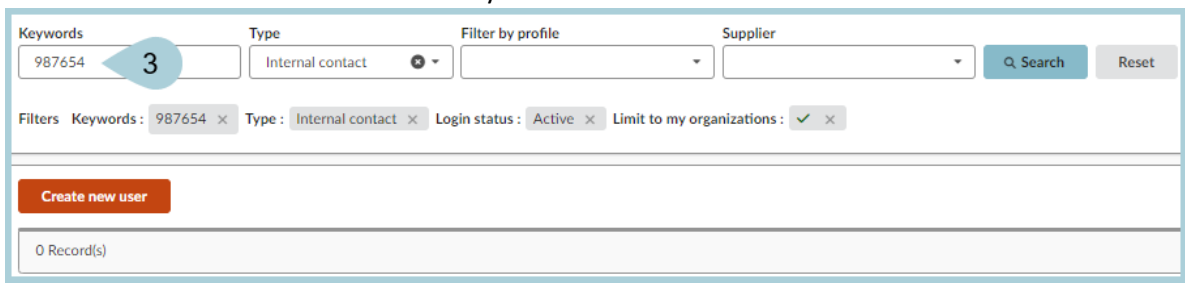

4. Remove the filter labeled **Login Status: Active**

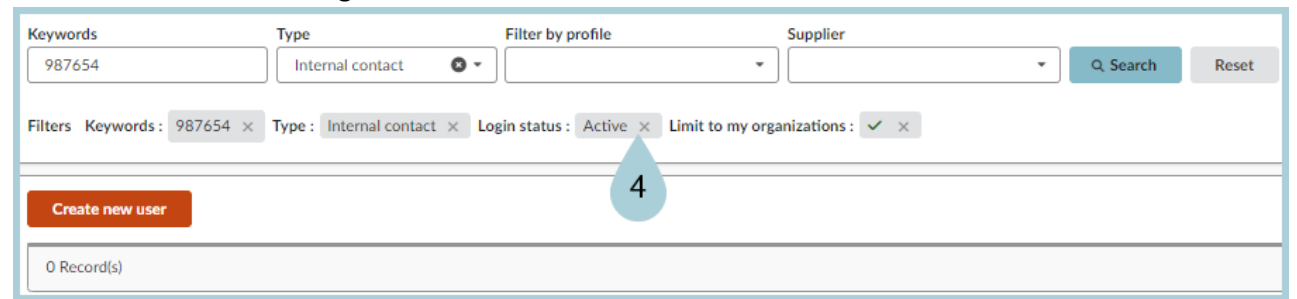

- 5. Click **Search**
- 6. The user appears in the search results below the search fields.

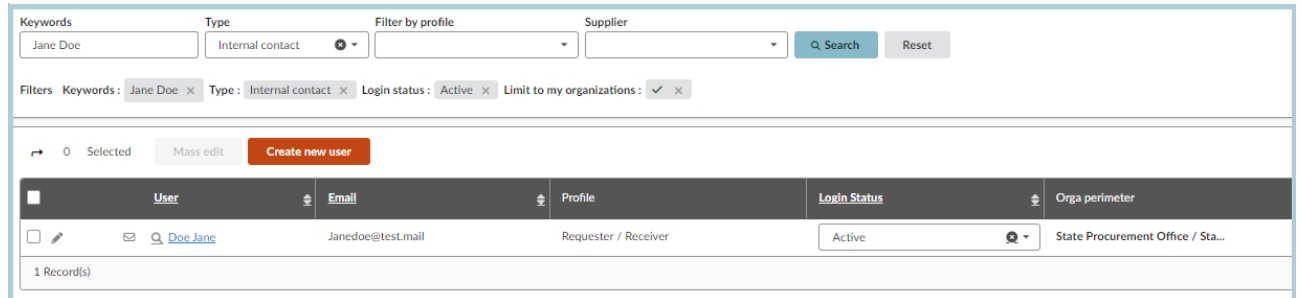

7. Change the Login Status from " **Disabled** " to " **Active** "

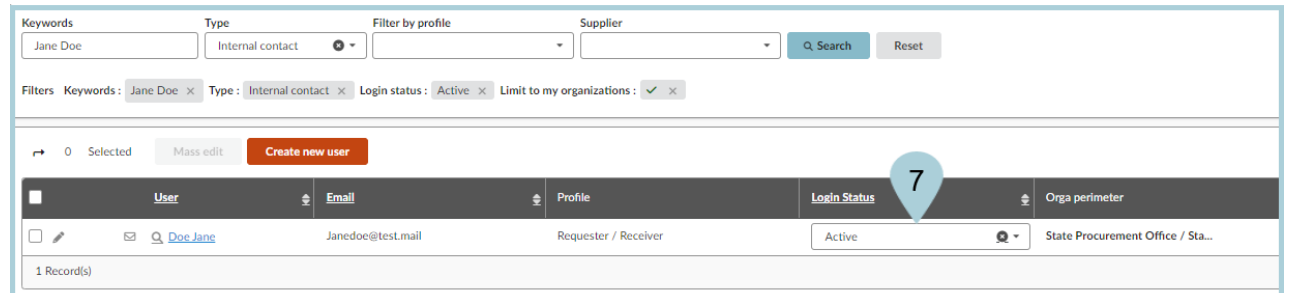

8. Ensure the user is able to log in to APP.

## **Resources**

Click the link below for more information on **Agency Admin** processes in APP:

[https://spointra.az.gov/arizona-procurement-portal/app-support/quick-reference-guides-176-upgrade/app-agency-a](https://spointra.az.gov/arizona-procurement-portal/app-support/quick-reference-guides-176-upgrade/app-agency-admin-qrgs-176) [dmin-qrgs-176](https://spointra.az.gov/arizona-procurement-portal/app-support/quick-reference-guides-176-upgrade/app-agency-admin-qrgs-176)